# **Jupyter**

- $\bullet$ [Prijava](#page-0-0)
- [Pristup](#page-0-1)
- [Resursi](#page-1-0)
- [Upravljanje poslužiteljem](#page-1-1)
- [Puh Pohrana i upravljanje podacima](#page-1-2)
- [Wolfram Engine \(Mathematica\)](#page-2-0)

Jupyter omogućava pisanje i izvršavanje programa i analizu podataka u popularnim programskim jezicima poput Pythona, R i Julie. Pristupiti se može s bilo koje lokacije putem web sučelja brzo, interaktivno i sigurno. Prednost Jupyter je u brzom pokretanju virtualnog okruženja s već unaprijed pripremljenim alatima, čime se korisnici ne moraju brinuti o održavanju računalne infrastrukture. Pohrana i dijeljenje podataka moguće je putem sustava [PUH k](https://www.srce.unizg.hr/puh/)oji je uključen u Jupyter.

Trenutačno su dostupni sljedeći Jupyter alati:

- Python
- Julia  $\bullet$
- $\bullet$ **Octave**
- Pluto Notebook
- $\bullet$  R
- RStudio
- SageMath
- Wolfram Engine
- $\bullet$  Bash
- Markdown
- Terminal

Detaljnije [upute za rad s Jupyterom.](https://jupyterlab.readthedocs.io/en/latest/user/interface.html)

## <span id="page-0-0"></span>Prijava

[Prijava za korištenje Jupytera](https://computing.srce.hr/) obavlja se putem web portala, svi korisnici koji imaju odobren i aktivan zahtjev mogu koristiti Jupyter ili ako nemaju mogu zatražiti pomoću zahtjeva i odabrati tip resursa Jupyter.

#### <span id="page-0-1"></span>**Pristup**

Jupyter je dostupan na [web poveznici](https://jupyter.srce.hr/). Prijava se obavlja korištenjem elektroničkog identiteta AAI@EduHr.

Nakon prijave birate jedno od ponuđenih okolina i pritisnite tipku Start, a ako je poslužitelj već pokrenut korak se preskače.

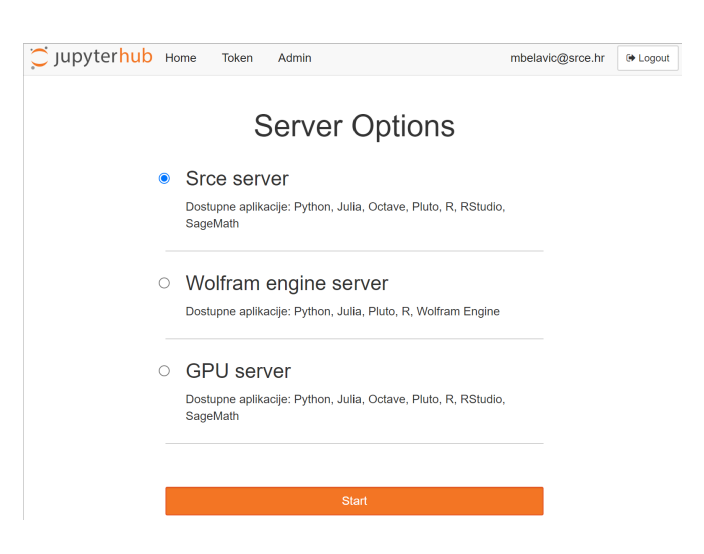

#### Nakon izrade okoline bit će dostupna upravljačka ploča:

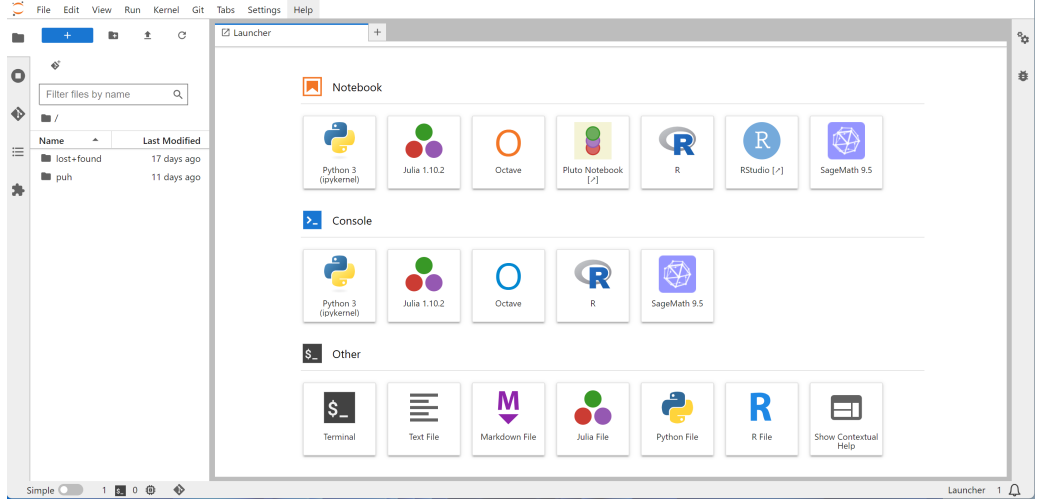

#### <span id="page-1-0"></span>Resursi

Korisnici na raspolaganju imaju raspon procesorskih jezgri i radne memorije. Donja granica za resurs je jasno definirana i to su garantirane vrijednosti koje ne mogu bit manje po okolini:

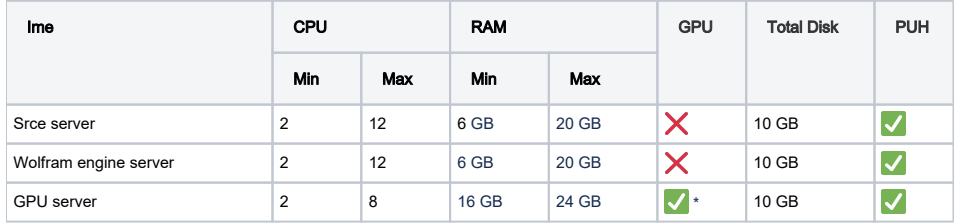

\*GPU server sastoji se od Multi-Instance GPU-a (MIG) mig-1g.5gb što iznosi oko 1/7 snage A100.

## Δ Važno Neaktivan Jupyter dulje od 30 min bit će zaustavljen, a vaši podaci ostaju spremljeni u home direktoriji ili Puh-u.

#### <span id="page-1-1"></span>Upravljanje poslužiteljem

Pokrenuti poslužitelj možete zaustaviti odabirom FILE→Hub Control Panel, Stop My Server.

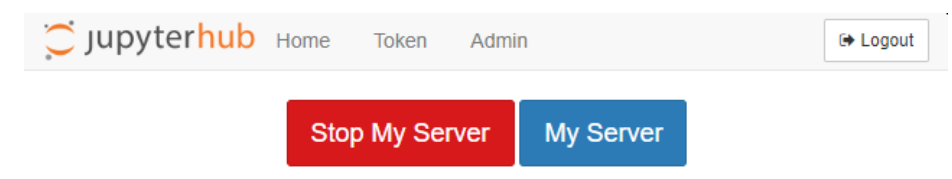

<span id="page-1-2"></span>Puh - Pohrana i upravljanje podacima

Pristup Puh-u moguć je iz Jupyter Terminala pomoću naredbe puh. Terminalu pristupate pomoću izbornika File → New → Terminal. Lozinka za pristup preuzima se na [web staranici PUH-a](https://puh.srce.hr/settings/user/security) odabirom Settings → Security → Create new app password.

jovyan@jupyter-mbelavic-40srce-2ehr:~\$ puh Please enter the username to authenticate with server https://puh.srce.hr/remote.php/webdav/ or hit enter for none. Username: mbelavic@srce.hr Please enter the password to authenticate user mbelavic@srce.hr with server https://puh.srce.hr/remote.php/webdav/ or hit enter for none. Password: /sbin/mount.davfs: warning: the server does not support locks jovyan@jupyter-mbelavic-40srce-2ehr:~\$ cd ~/puh/ jovyan@jupyter-mbelavic-40srce-2ehr:~\$

### <span id="page-2-0"></span>Wolfram Engine (Mathematica)

Za wolfram engine potrebno je pokrenuti Wolfram engine server. Za licencu potrebno se registrirati na [web portalu Wolfram,](https://account.wolfram.com/access/wolfram-engine/free) nakon registracije otvorite terminal i upišite

```
jovyan@jupyter-mbelavic-40srce-2ehr:~$ wolframscript 
The Wolfram Engine requires one-time activation on this computer.
Visit https://wolfram.com/engine/free-license to get your free license.
Wolfram ID: account@test.hr
Password: 
Wolfram Engine activated. See https://www.wolfram.com/wolframscript/ for more information.
Wolfram Language 14.0.0 Engine for Linux x86 (64-bit)
Copyright 1988-2023 Wolfram Research, Inc.
In[1]:=
```
Za dodavanje bilježnice potrebno je dodati Wolfram engine kernel, otvorite terminal i upišite:

```
jovyan@jupyter-mbelavic-40srce-2ehr:~$ wget https://github.com/WolframResearch/WolframLanguageForJupyter
/releases/download/v0.9.3/WolframLanguageForJupyter-0.9.3.paclet
jovyan@jupyter-mbelavic-40srce-2ehr:~$ wolframscript 
In[1]:= PacletInstall["WolframLanguageForJupyter-0.9.3.paclet"]
In[2]:= Needs["WolframLanguageForJupyter`"]
In[3]:= ConfigureJupyter["Add"]
```
Nakon dodavanje i ponovnog učitavanja (Ctrl + R) trebao bi biti prikazan kao jedan od alata

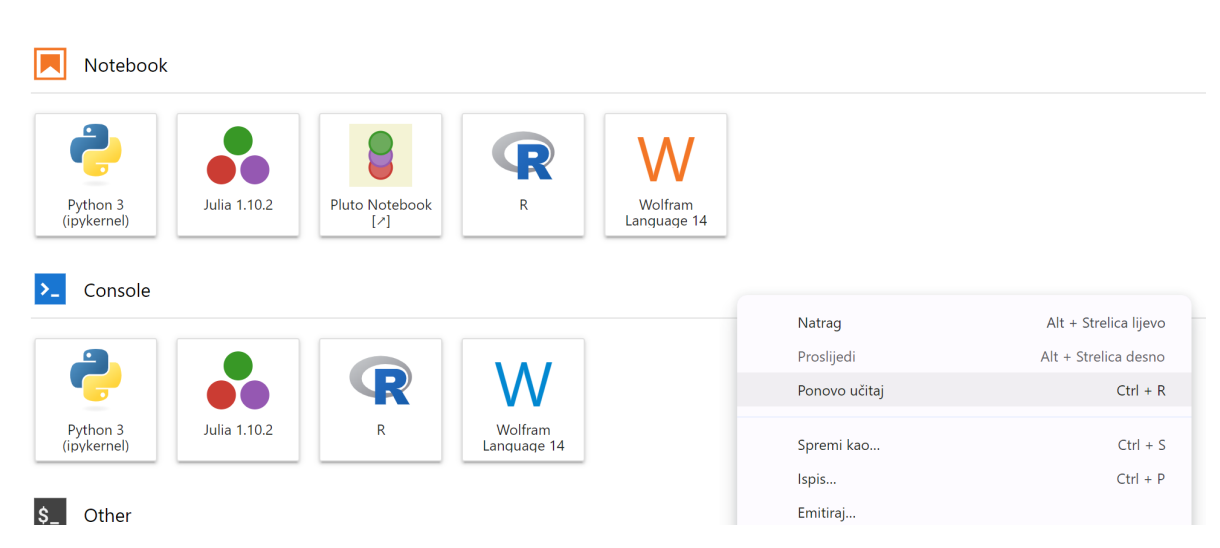